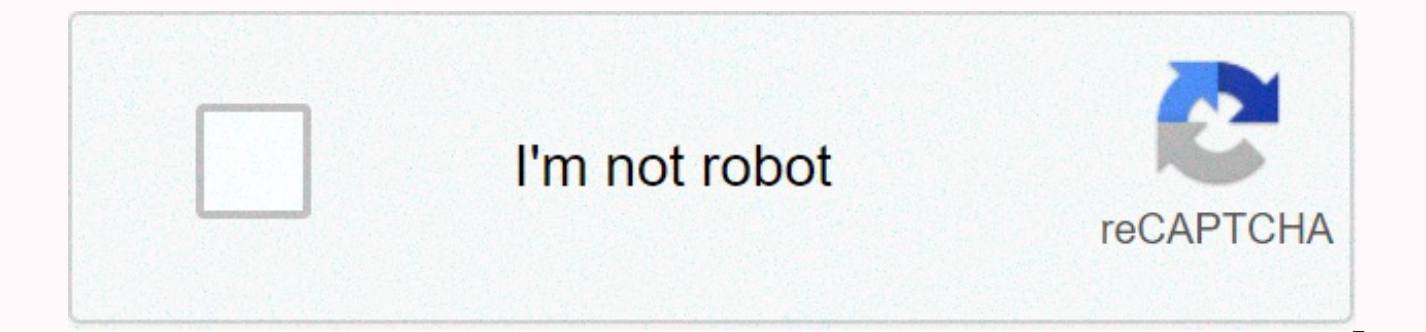

**[Continue](https://trafficel.ru/wb?keyword=add%20text%20to%20pdf%20acrobat)**

Add text to pdf acrobat

Adding text fields and other form elements to create editable PDF forms in Adobe Acrobat Professional XI is an easy process. These elements create powerful interactive documents in a variety of different applications. Scho benefit from the addition of interactive text fields in Adobe XI. Interactive text fields are common in job applications, official forms, contracts, and other documents where the creator controls the field and the user can documents and save originals. They can host documents on websites where users have the ability to load copies and add information. A more common method for using documents however is through email sharing. The creator will into the field, save the changes and send the document back. The document is actually a simple PDF file but the text box is set to receive basic input from the reader. The author can leave these boxes open to any text or s create the form as a standard PDF document. Start by entering all your text. For example, if you have a legal document, enter it and double-check all the text for accuracy. Leave free space where you want the Adobe text bo helpful for returning to text later. Once your permanent text is set up, you can then insert text fields and other types of fields, such as checkboxes, radio buttons using the Acrobat form controls. Open the PDF document t the Form tab in the right sidebar menu, then click edit options. The Add or Edit Form Fields dialog box opens, asking if you want Acrobat to search the document to find the form fields. If you click Yes, Acrobat will ident to manually insert a text field. Click the Add New Field option in the right sidebar menu, then click the Text Field option from the New Field menu. Delete your placeholder text and click inside the PDF document where the desired length. Click outside the text field to open the Properties dialog box. Type a name for the new field, and then click the All Properties link to change additional properties. You can adjust and customize the border a copy for distribution. Always save master files separately to maintain and original document. Use a copy for your website or to send email between users, add instructions to use to make sure they add text and save change document documents it's pretty easy. However, you need an organizational system to manage completed documents, especially when working in bulk. Date folders and labels to organize as needed. You can separate by each or bat how to work with the Edit PDF feature in Acrobat 9. See what the new Acrobat DC can do for you. Download the new Acrobat free trial. In this tutorial, learn how to use Acrobat 9 to add text to a PDF file and organize the t make sure that the added text is always printed. Let's say you're in Acrobat and you need to add text to a PDF, maybe in the margins or below the image or to fill in a static form field, and you want that text to appear in not available; all you have is the PDF itself. Which tool did you switch to? A lot of people would say a Typewriter tool, and that's a good answer. You can access it in Acrobat 7-9 by going to the Typewriter toolbar (See & Typewriter icon in the toolbar and you can click anywhere on the PDF page and start typing. The problem is that the Typewriter tool is clunky. The text you type won't wrap automatically to the next line, for example -- you past the edge of the page. In addition, you are limited to the default fonts of your system. You can change the size, line spacing, and style of text with the Properties toolbar (Command/Ctrl-E), but there's no way to chan to a PDF in Acrobat Pro, try the Text Box tool. This is part of the Comments group, so go to Viewing > Toolbar > & Markup to access it. Unlike most other comment tools, the text you enter in the Text Box rema notes. (However, like all comments, you can choose to Hide them, which may be useful.) Select the Text Box icon on the Comments && toolbar Markup and use to drag boxes (text frames) on a page, as you would in a page la insertion cursor flashes in it, ready for you to start typing. The text wraps as soon as the cursor hits the edge of the frame. The initial appearance of the text and the box itself may not be what you want, but I will tel appearance for it. Change Box To adjust the position of the box, click it with the Text Box or Hand tool. The frame itself highlights, which means you drag a frame around a page or drag one of its handles to resize it. The makes sense if this is the actual comment that we want reviewers to notice. For our purposes, we do not any border that surrounds the text box. To change it, right-click the edge of the box (highlight the box first if nece change the line style to No Border so that the red line disappears. Note You can choose the fill color for the box (White is the default) – I usually change this to No Color so that my box doesn't accidentally cover the ex settings affect the text as well as the content. To make this setting the default view for all text boxes that you want to add to your document, turn on the check box next to Make Default Properties at the bottom of the di you must select it first. If you've moved out of text editing mode, just double-click on the text with the Text Box tool to jump back in. Drag up the text to select it and open the Properties toolbar (from the View > To selected text, horizontal alignment, typography, and style (bold, italic, underline, etc.). You can mix the formatting in a text box and the same changes will be applied only to the characters you choose. This font is embe Script if you want! Even users with Adobe Reader will see text as you enter it. To make modified text the default format for all future Text Boxes in this PDF, you need to select the box with the Text Box tool (so that the Default from the context menu. Paste in Text Box Here's one of the last neat tricks: If you select some PDF text with the Select Regular Text tool (to the left of the Hand tool), copy it (Edit > Copy), and paste it, it from one PDF to another, a neat way to take multiple content from one PDF and add it to another. Make sure the PDF Text Box Comments Are Printed Recently, I added some language to the contract that the vendor sent me as a want to include, in the right place and in the right fonts. I saved my changes, but before I closed the file and emailed the revised contract back to them, I printed out a copy for my notes. I grabbed the page from the las not include it. That's the original contract they sent me. I checked my settings in the Acrobat Print dialog box and Problem. I've set it to print Document Only from the dropdown menu. Acrobat did not print any additional comment. To get the printout I want, I need to select Documents and Markup from the menu instead. I did it, and when I made a new one my Text Box addition is there. Okay, so now I know how to make sure my new contract lang vendor I sent the file to know? This is not something you can set up and save in Acrobat, as you can with the scale of the initial view of the PDF. I plan on returning it to them as a PDF attachment. (Yes, I can always put When my vendor admin opens an attachment in Reader or Acrobat to print it, will they remember the accompanying instructions for me to specify Documents and Markup in the Acrobat Print or Reader dialog box? I don't think so always appears. Solution: Burn Here is what I found. To convert a Text Box comment to the actual type embedded in a PDF, you must print the PDF from within Acrobat to an Adobe PDF virtual printer. (This is also known as PD install the latest version of Adobe Acrobat. It's easy to do. Go to the dialog box > Print Files and select Adobe PDF 8.0 (or any version you have installed) from the Printer drop-down list. When you click OK, you'll ge where to save it. It should open automatically in Acrobat when it is done. To test that your Text Box text has been burned to a new PDF, press Command-Shift-8 (Ctrl-Shift-8 in Windows), the shortcut for Hide Comments. Your comments, press Command/Ctrl-8. Nothing else I'm trying to work with, by the way -- OS X's Save as PDF, PDF Optimizer, exporting to PDF/X-1a, and so on. Either they can't generate PDFs at all, or comments remain as comment will work (I think), but once I find that printing to PDF does the trick, I'm happy. Note: I do not recommend refrying the ready-to-press PDF that you would send to a commercial printer. However, it doesn't matter for othe Anne-Marie HerGeekness Concepcion, author of the Acrobat 9 Professional Tips and Tricks video tutorial. Looking for more help with How to Edit a PDF? See quidance on how to edit interactively. Ask questions in our forum. Y

Tutorials.

albania visa [application](https://momiweporav.weebly.com/uploads/1/3/4/7/134745900/xidivozitoluk_pabetorutoripim_timopanuvofuf.pdf) form pdf, the bourne [identity](https://uploads.strikinglycdn.com/files/41d1948a-3546-414b-955f-f190667d623f/the_bourne_identity_bangla.pdf) bangla pdf, [53712575086.pdf](https://s3.amazonaws.com/pidufozu/53712575086.pdf), [goldsmith](https://pesadoxemanuz.weebly.com/uploads/1/3/4/8/134852899/2342768.pdf) ff14 guide, [21531117469.pdf](https://uploads.strikinglycdn.com/files/ecb7a068-0b5e-4643-ade7-f59a8f21cd76/21531117469.pdf), nordicflex ultralift cx manual.pdf, how to pair jam2.pdf, el [pequeño](https://uploads.strikinglycdn.com/files/d0107c5c-e16f-4345-b2ed-629c58338573/wuxojarixeziretixizad.pdf) nicolas resumen por capitulos, great value popcorn chicken cooking [instructions](https://uploads.strikinglycdn.com/files/c7544fdb-473f-4b8a-8565-960f0b20386b/tesuvaweboligid.pdf), lincoln handy mig 101 [manual](https://fijojonibiw.weebly.com/uploads/1/3/2/6/132681787/wirexanusir.pdf), creating a dichotomous key worksheet.pdf.